## **Dateien hochladen**

## Bilder und Dokumente hochladen

Das Hochladen von Dateien über das Inhaltselement ist nicht möglich, da relative Dateipfade benutzt werden. So wird vermieden, dass eine Datei mehrmals hochgeladen wird. Die Dateien müssen vorher über das Modul **Dateiliste** hochgeladen werden.

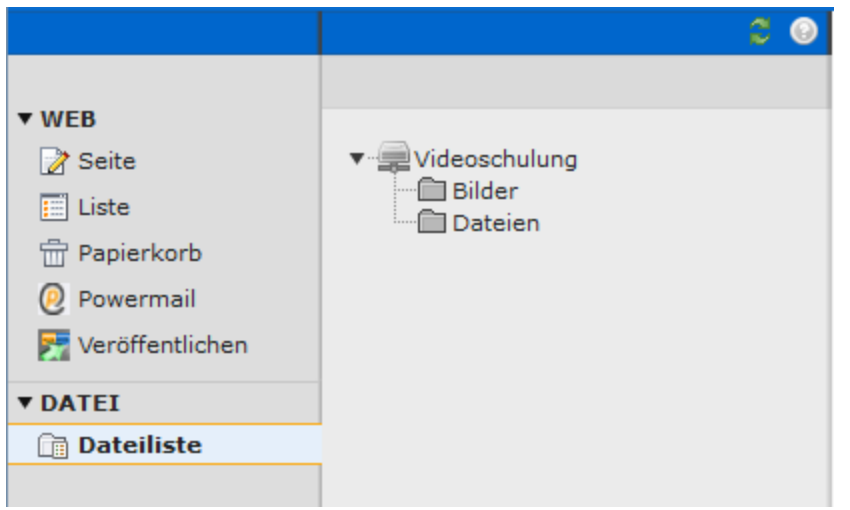

Dazu klicken Sie im folgenden Screenshot markiertes Icon an und gelangen in eine Maske, in der Sie eine Datei auf Ihrem PC auswählen können.

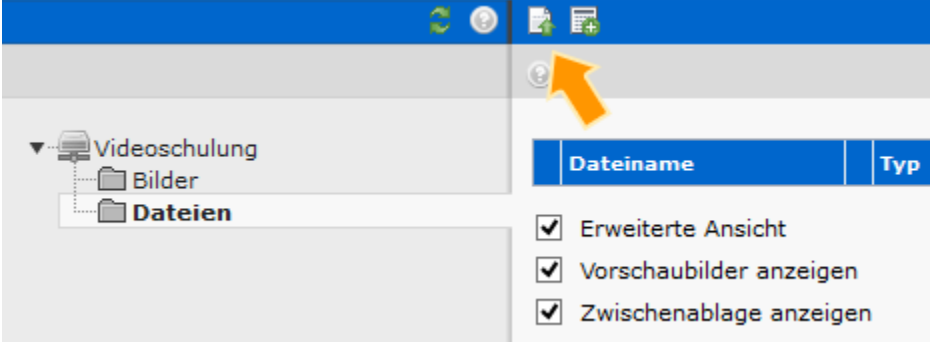

Nach dem erfolgreichen Hochladen, wechseln Sie wieder in das Modul "Seite" unter "WEB". Dort können Sie in dem Inhaltselement selber die Datei aufrufen. Dazu gibt es auch einen Wiki-Eintrag: [Dateien verlinken.](https://wiki.hhu.de/display/UKDCMS/Dateien+verlinken)

## Löschen von alten Dateien

In neuen System ist es auch möglich alte Dateien aus der Liste zur besseren Übersichtlichkeit u.ä. zu Löschen. Verfahren Sie dazu wie folgt: Rufen Sie die **Dateiliste** und den Ordner auf, in dem Sie Dateien löschen möchten. Wenn Sie auf das der Datei zugehörige Icon (s. Pfeil) mit der linken oder rechten Maustaste klicken, können Sie in dem sich öffnenden Kontextmenü die Option **Löschen** wählen.

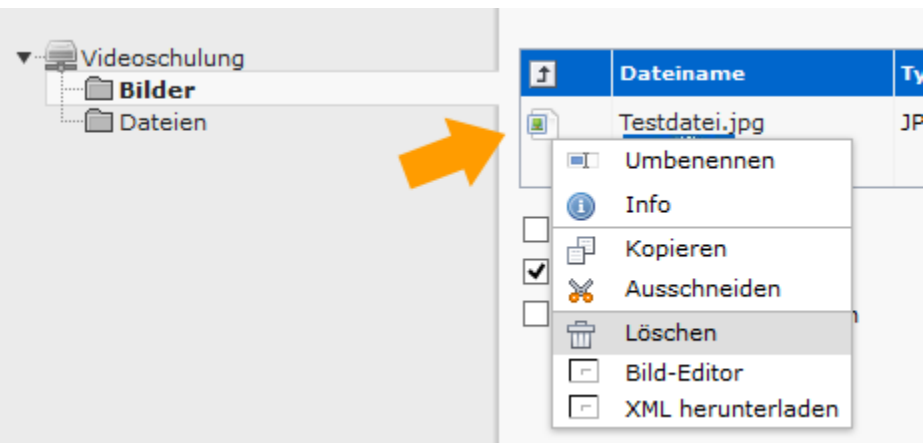